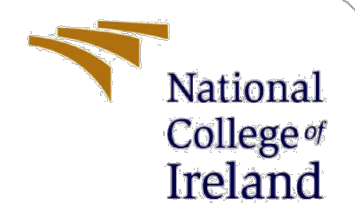

# Configuration Manual

MSc Research Project Programme Name

Tsai Shih Yang Student ID: x21101825

School of Computing National College of Ireland

Supervisor: Dr. Jorge Basilio

#### **National College of Ireland**

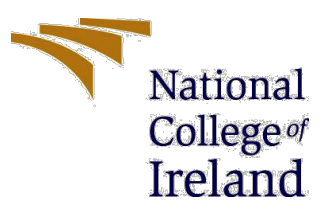

#### **MSc Project Submission Sheet**

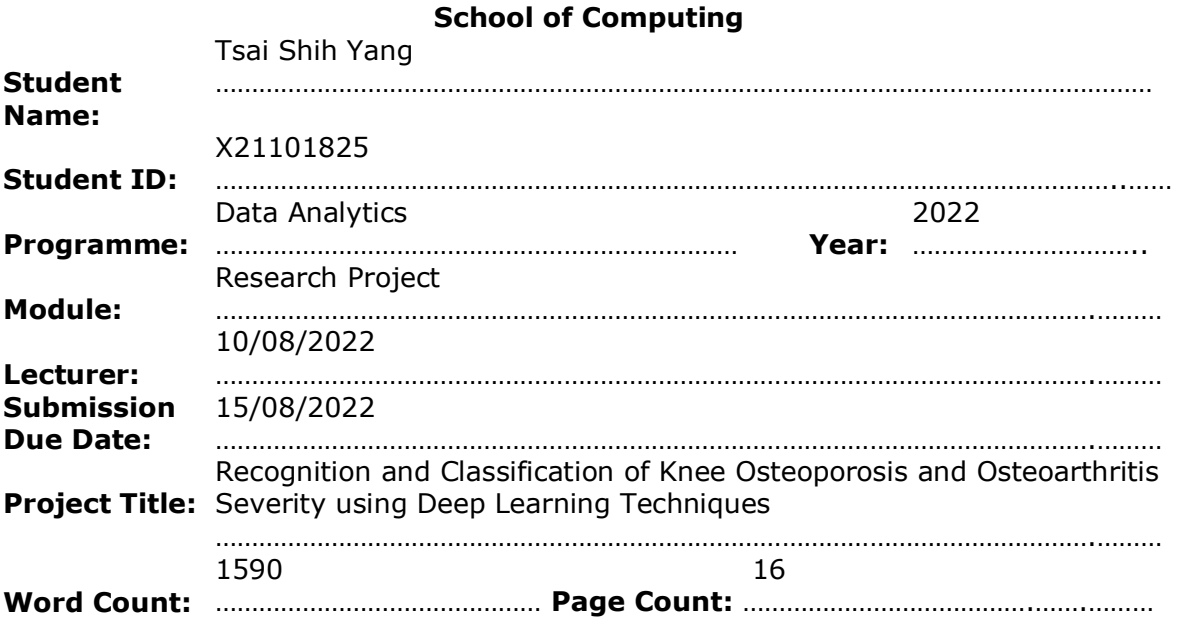

I hereby certify that the information contained in this (my submission) is information pertaining to research I conducted for this project. All information other than my own contribution will be fully referenced and listed in the relevant bibliography section at the rear of the project.

ALL internet material must be referenced in the bibliography section. Students are required to use the Referencing Standard specified in the report template. To use other author's written or electronic work is illegal (plagiarism) and may result in disciplinary action. Tsai Shih Yang

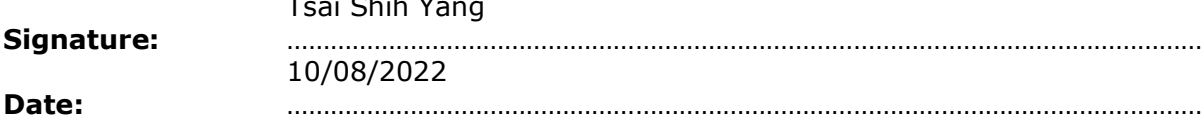

#### **PLEASE READ THE FOLLOWING INSTRUCTIONS AND CHECKLIST**

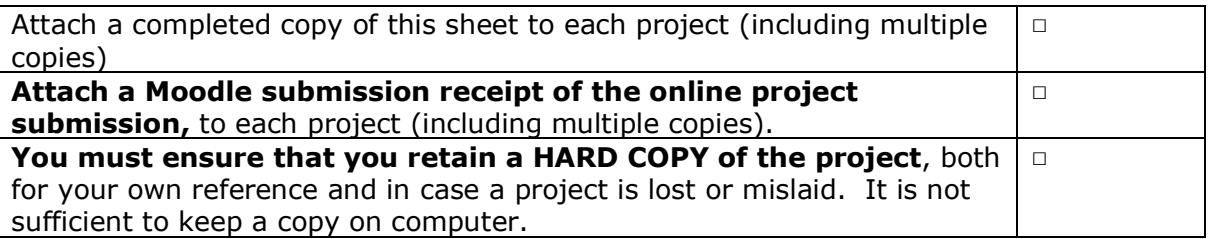

Assignments that are submitted to the Programme Coordinator Office must be placed into the assignment box located outside the office.

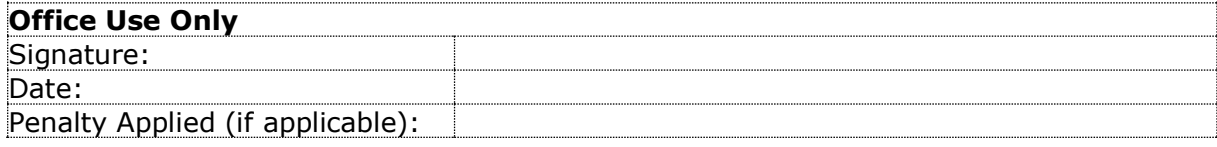

# Configuration Manual

# Tsai Shih Yang Student ID: x21101825

# **1 Introduction**

The configuration manual shows the information on hardware and software and all the programming codes we have used in our research project. The link to our coding in colab:

<https://colab.research.google.com/drive/1z8hbJPQbPGl9e1Twkm9G4zHwh955zofv>

# **2 System Configurations**

## **2.1 Hardware**

Operation System: Windows 10 Processor: AMD Ryzen 9 4900H with Radeon Graphics 3.30 GHz Installed RAM: 16.0 GB (15.4 GB usable)

### **2.2 Software**

All the coding parts and the deep learning models were implemented on Google Colab which allowed writing Python language and also allow GPU to be set as a hardware accelerator we have set GPU to increase the compute time but still possibly run out the memory in the higher epochs model test.

The TensorFlow tutorials for google colab link:<https://www.tensorflow.org/tutorials>

# **3 Project Implementation**

## **3.1 Kaggle API (kaggle.json)**

The Kaggle API can help us to get the dataset we need in this project and the first step is login to your kaggle account and see the profile page then click the account as you can see Figure 1. Create new API token which can download the kaggle.json file we need before we start the coding section on google colab. (Kaggle website: [https://www.kaggle.com/\)](https://www.kaggle.com/)

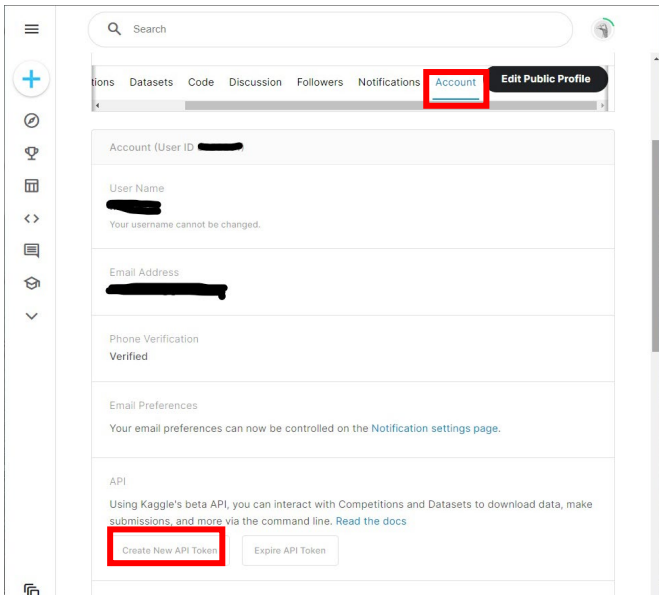

**Figure 1: Getting the kaggle.json file from the kaggle website**

## **3.2 Google Colab**

In the google colab, we can see the left side shows all the table of contents which can help us to jump into the section you are interested in and show the coding parts. See Figure 2.

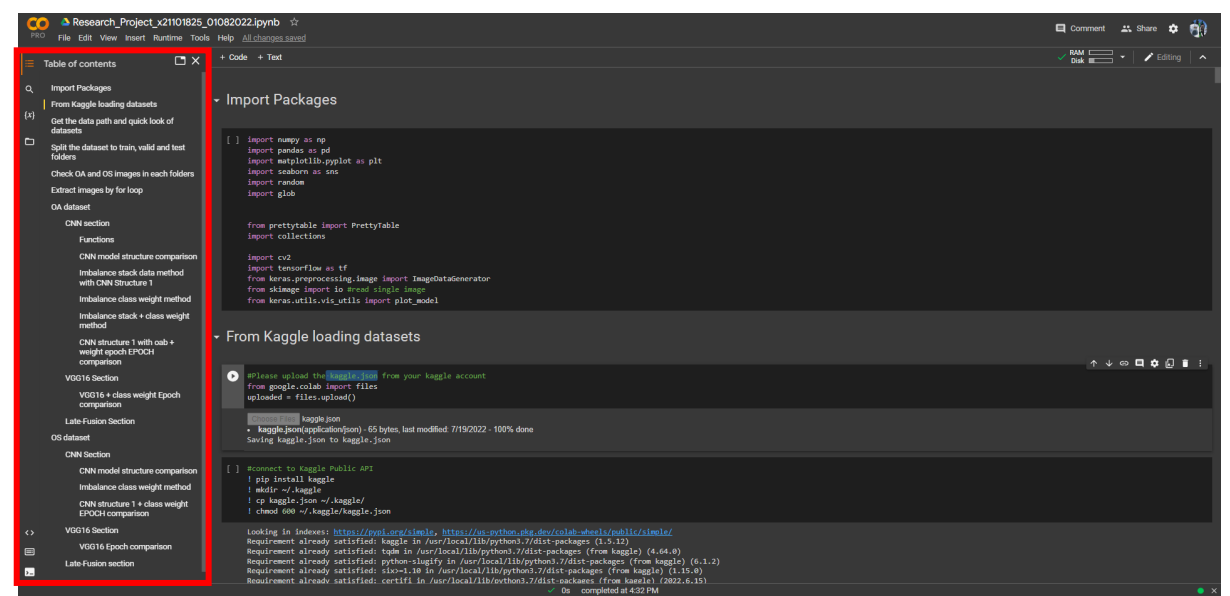

**Figure 2: The table of contents in google colab**

In the beginning, we can start to install the packages we need and click the run cell can see Figure 3. to install them.

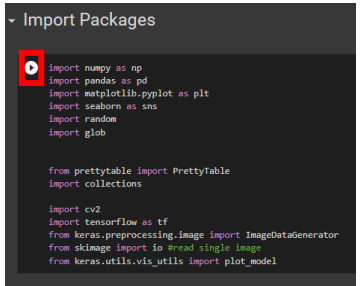

**Figure 3: Install package Run cell**

#### 3.2.1 From Kaggle loading datasets

We can click the choose files and upload the kaggle.json file we have got from the section 3.1 Kaggle API see Figure 4.

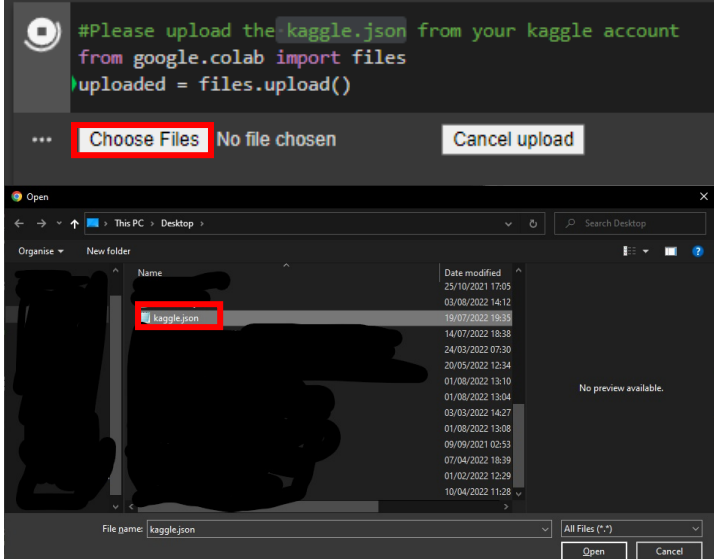

**Figure 4: Choose the kaggle.json file**

This step is installing kaggle package and connecting with kaggle website by using our kaggle.json file can see Figure 5.

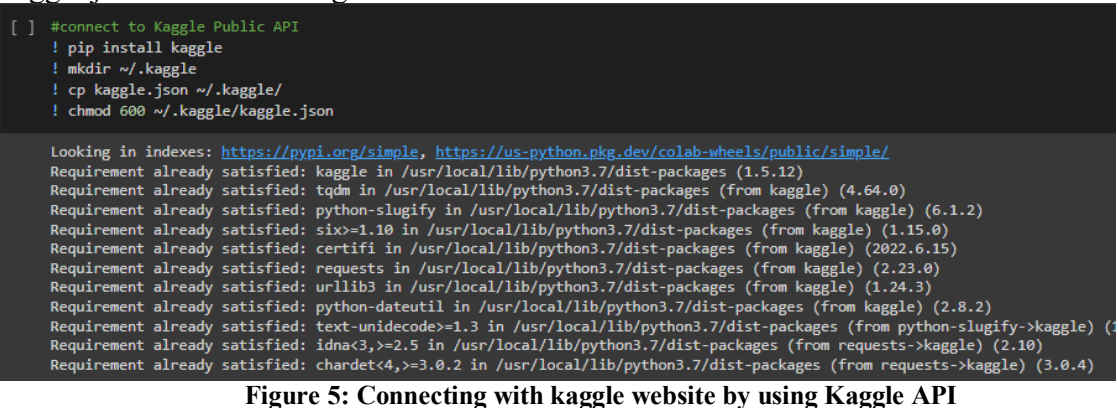

Figure 6. is showing creating the OA and OS folders and install both dataset and unzip into each folder.

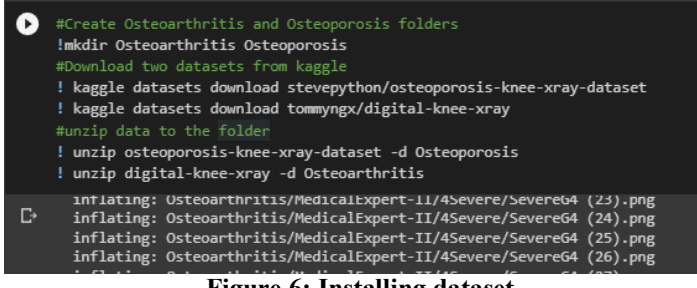

**Figure 6: Installing dataset**

Figure 7. is using glob to get the images by the path and use ImageDataGenerator to generate images and also we can check the total images and classes we have got from the datasets and we can see OA data (*Digital Knee X-ray*, 2021) has 1650 images with 5 classes and OS data (*Osteoporosis Knee X-ray Dataset | Kaggle*, 2022) has 372 images with 2 classes.

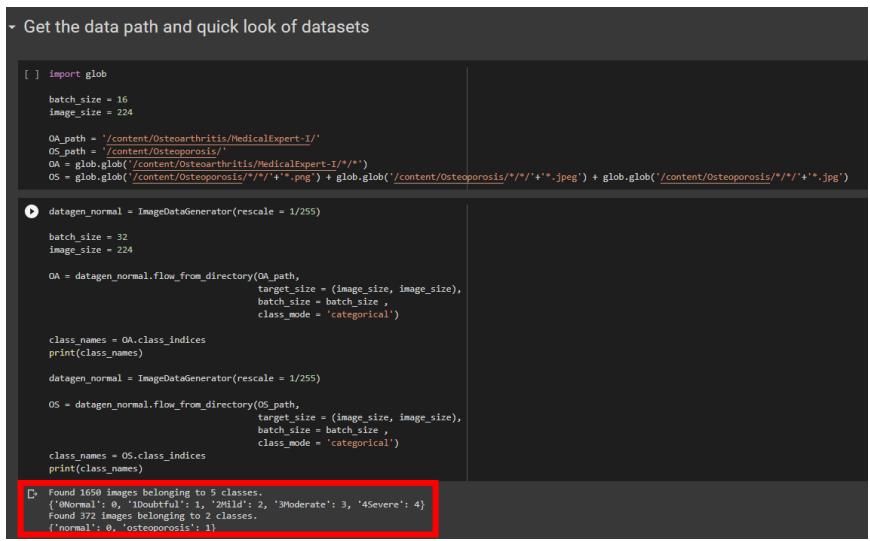

**Figure 7: Showing each datasets amount of images and classes**

We can see the folder path has shown the same name of the classes folder which is not necessary in the OS dataset and we decide to move the image from

"/content/Osteoporosis/normal/normal//" to "/content/Osteoporosis/normal//" and the another class so on. See Figure 8.

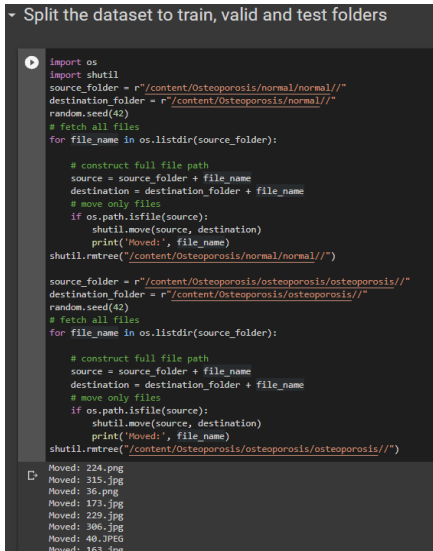

**Figure 8: Move image data to the folder we want**

Figure. 9 is the dataset split method which can help to split the images from folders to train, valid and test folders by the ratio we provided so we can skip this part which will not influence the coding procedure.

| #Split the Osteoarthritis and Osteoporosis dataset to train, valid and test 0.7, 0.2, 0.1<br>!pip install split-folders<br>import splitfolders<br># Split Osteoarthritis dataset<br>input folder '/content/Osteoarthritis/MedicalExpert-I/'<br>output folder= '/content/Osteoarthritis/'<br>splitfolders.ratio(input folder, output= output folder, seed=42, ratio = (0.7, 0.2, 0.1))<br># Split Osteoporosis dataset<br>$input$ folder = '/content/0steoporosis/'<br>output folder= '/content/Osteoporosis/'<br>splitfolders.ratio(input folder, output= output folder, seed=42, ratio = (0.7, 0.2, 0.1)) |
|----------------------------------------------------------------------------------------------------|
| Looking in indexes: https://pypi.org/simple, https://us-python.pkg.dev/colab-wheels/public/simple<br>Collecting split-folders<br>Downloading split folders-0.5.1-py3-none-any.whl (8.4 kB)<br>Installing collected packages: split-folders<br>Successfully installed split-folders-0.5.1<br>Copying files: 1650 files [00:00, 7310.52 files/s]<br>Copying files: 372 files [00:00, 1049.48 files/s]                                                                                                    |

. **Figure 9: Split data folders to train, valid and test folders by ratio (0.7, 0.2 0.1)**

Figure. 10 can get each folders amount of images and the total images

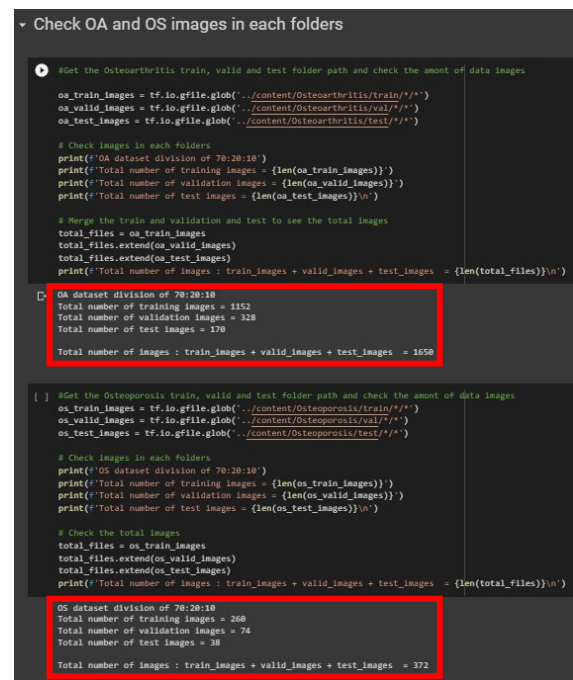

**Figure 10: Show the amount of images in each folders by each dataset**

# **3.3 Data preparation**

In the Figure 11, we get the images from path and gathering together as list such as the oa\_data(Original OA data), oab\_data (stacked OA data), oa\_label and the os\_data and os\_label.

| from glob import glob                                                                                                    |
|----------------------------------------------------------------------------------------------------|
| $normal$ knee = $glob('/content/0steoporosis/normal/*')$                                                                          |
| $0$ steoporosis = glob('/content/0steoporosis/osteoporosis/*')                                                                    |
| OA 0 = glob('/content/Osteoarthritis/MedicalExpert-I/0Normal/*')                                                                  |
| 0A_1 = glob('/content/Osteoarthritis/MedicalExpert-I/1Doubtful/*')                                                                |
| $OA 2 = glob('/content/0steoarthritis/MediaEvent-I/2Mild/*)$                                                                      |
| OA 3 = glob('/content/Osteoarthritis/MedicalExpert-I/3Moderate/*')                                                                |
| OA 4 = glob('/content/Osteoarthritis/MedicalExpert-I/4Severe/*')                                                                  |
|                                                                                                    |
| # This is stack data for imbalance of OA classes                                                                                  |
| OA 2b = glob('/content/Osteoarthritis/MedicalExpert-I/2Mild/*') + glob('/content/Osteoarthritis/MedicalExpert-I/2Mild/*')         |
| OA_3b = glob('/content/Osteoarthritis/MedicalExpert-I/3Moderate/*') + glob('/content/Osteoarthritis/MedicalExpert-I/3Moderate/*') |
| 04 4b = glob('/content/Osteoarthritis/MedicalExpert-I/4Severe/*') + glob('/content/Osteoarthritis/MedicalExpert-I/4Severe/*')     |
|                                                                                                    |
|                                                                                                    |
| oa data = $[0A 0, 0A 1, 0A 2, 0A 3, 0A 4]$ # imbalance data                                                                       |
| oab data = [0A 0,0A 1,0A 2b,0A 3b,0A 4b] #stacked data                                                                            |
| oa label = ['OA 0 Normal','OA 1 Doubtful','OA 2 Mild','OA 3 Moderate','OA 4 Severe']                                              |
|                                                                                                    |
| os data = [normal knee, Osteoporosis]                                                                                             |
| os label = ['normal knee', 'Osteoporosis']                                                                                        |
|                                                                                                    |

**Figure 11: Gathering images**

### **3.4 Functions**

Figure 12. data separate label() function we can use this function transfer the image data with labels to the size we need to array and the output will be image dataframe and classes dataframe.

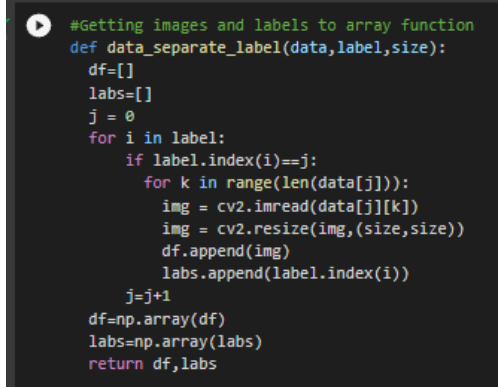

**Figure 12: Transfer the images to an array**

Figure 13. is the train test valid split() function can help us split the image dataframes into train, valid and test image dataframes and labels six outputs and the ratio we have decided as

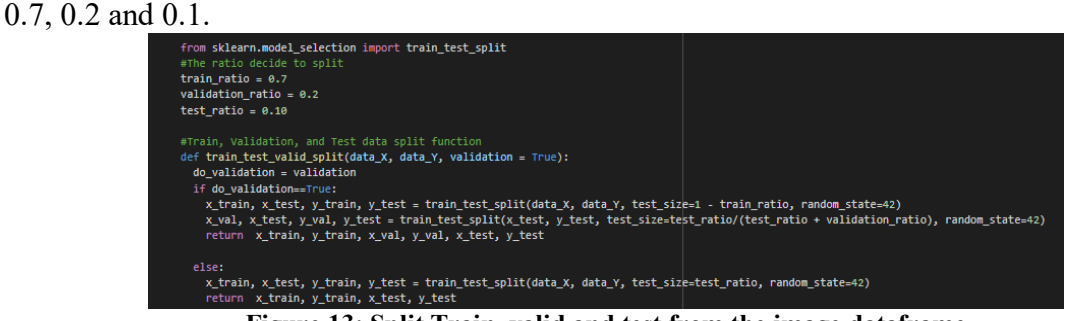

**Figure 13: Split Train, valid and test from the image dataframe**

Figure 14. is the show data table() function which is used PrettyTable to help to show the details of the percentage of our split dataset on each class.

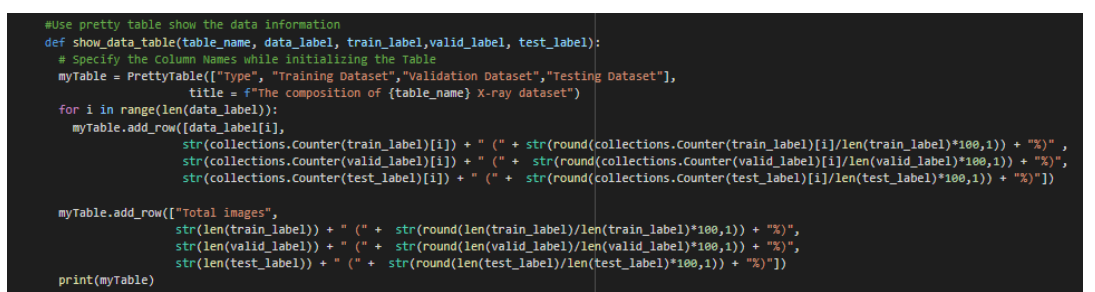

**Figure 14: Show the composition of the dataset** 

Figure 15. is the EDA data() function which can get the countplot from the train, valid and test dataframe and the images amounts in each class.

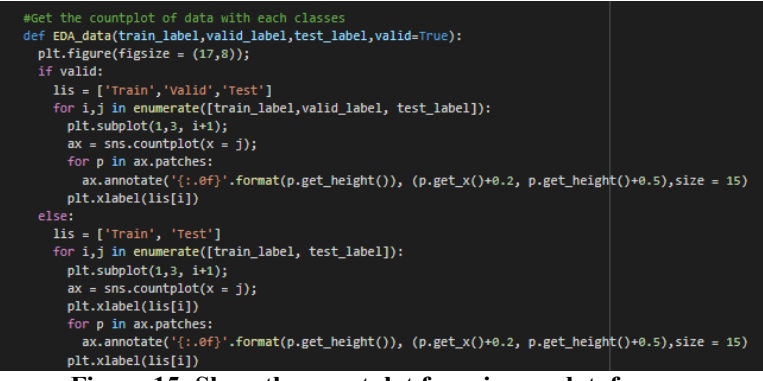

**Figure 15: Show the countplot from image dataframe**

Figure 16. is the show images() function which can show 5 images from the target image dataframe

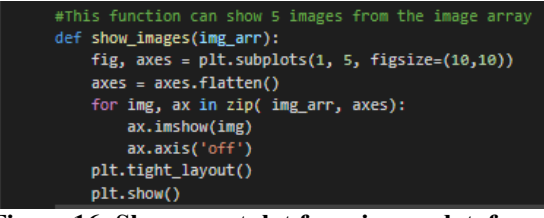

**Figure 16: Show countplot from image dataframe**

#### **3.5 Knee Osteoarthritis severity dataset (OA dataset)**

Using these functions to get the OA image dataframe and labels with size 224 x 224 from the function and split to train, valid and test dataframe and shwo the data table and count plot of data can see Figure 17. The table shows train, valid and test dataframe images with percentages and countplot to know the distribution of data.

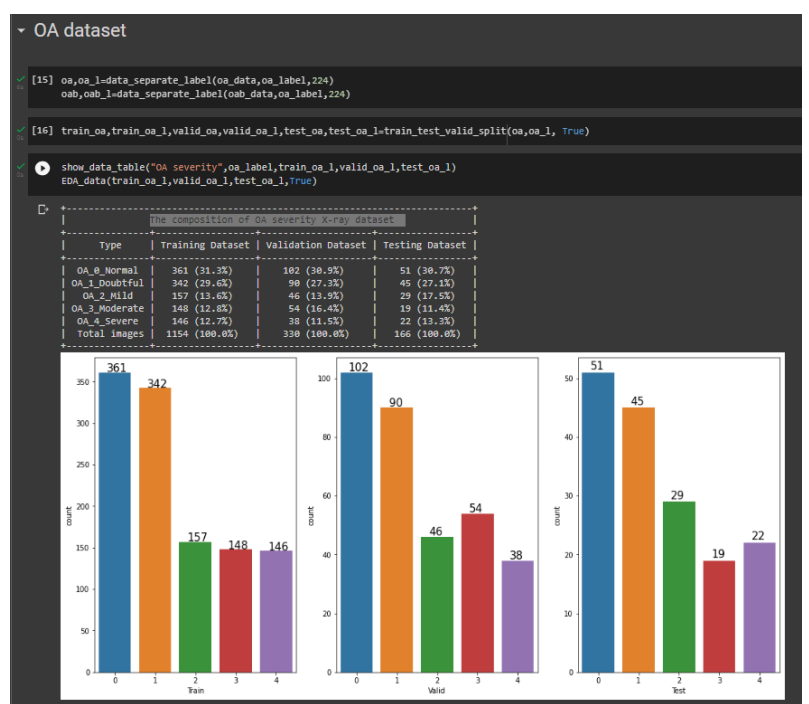

**Figure 17: OA data table and distribution**

Figure 18. is showing 5 sample images from OA train data by using the function show images().

![](_page_9_Picture_1.jpeg)

**Figure 18: OA sample images**

#### 3.5.1 CNN structures

The CNN\_Structure\_1() function is based on (Bany Muhammad *et al.*, 2019) their Network architecture of the base model-2 to build up and we can use this for the CNN model can see Figure 19.

![](_page_9_Picture_5.jpeg)

**Figure 19: CNN structure 1**

Figure 20. is the CNN Structure 2() function is based on (Nafiiyah and Setyati, 2021) their

![](_page_9_Figure_8.jpeg)

**Figure 20: CNN structure 2**

Figure 21. is the CNN Structure 3() function is we have built up by our own.

![](_page_10_Picture_1.jpeg)

**Figure 21: CNN structure 3**

Figure 22. We can use these two function to run our CNN model with class weight and without class weight after we have built up the CNN structure to get the model.

![](_page_10_Figure_4.jpeg)

**Figure 22: CNN model with class weight and without**

Figure 23. We can use the history of training model to check the accuracy with the epochs and show the plot of their relation by this acc\_plot() function.

| #Show the epochs with accuracy relation plot    |  |  |  |  |
|-------------------------------------------------|--|--|--|--|
| def acc plot(history):                          |  |  |  |  |
| fig, $ax = plt.subplots(1, 2, figsize=(10, 3))$ |  |  |  |  |
| $ax = ax.read()$                                |  |  |  |  |
|                                                 |  |  |  |  |
| for i, met in enumerate(['accuracy', 'loss']):  |  |  |  |  |
| ax[i].plot(history.history[met])                |  |  |  |  |
| ax[i].plot(history.history['val ' + met])       |  |  |  |  |
| $ax[i].set title('Model {}'.format(met))$       |  |  |  |  |
| ax[i].set_xlabel('epochs')                      |  |  |  |  |
| ax[i].set ylabel(met)                           |  |  |  |  |
| ax[i].legend(['train', 'val'])                  |  |  |  |  |
|                                                 |  |  |  |  |

**Figure 23: Show accuracy plot function of model**

Figure 24. The show matrix() function can use our train model with our test data to get the confusion matrix by using heatmap and the matrix\_info() function can show the information of matrix which shows precision, recall, f1-score, and accuracy.

![](_page_10_Picture_10.jpeg)

**Figure 24: The function of confusion matrix with matrix information**

Figure 25.We have run three CNN structure and input the parameters for the function needs and the result can see Figure 26. The CNN structure 1 gets 49% accuracy

![](_page_11_Picture_1.jpeg)

Figure 25. Run these 3 CNN structures with OA data

![](_page_11_Figure_3.jpeg)

Figure 26. The result of CNN structure 1, 2 and 3

Figure 27.We check the stacked OA data of data information and distribution before implement to CNN structure 1.

![](_page_11_Figure_6.jpeg)

Figure 27. The OA data information table with distribution

Figure 28.We use the CNN structure 1 with stacked OA data

![](_page_12_Figure_0.jpeg)

Figure 28. The stacked OA data by using CNN structure 1

Figure 29. is the generate class weights() function which can help us to compute the class weight and we can use this for our train model.

|  |          | $\star$ Imbalance class weight method                                                                                                    |
|--|----------|----------------------------------------------------------------------------------------------------|
|  |          | import numpy as np<br>from sklearn.utils.class_weight import compute_class_weight # This can help to compute the class weight                                                                                                    |
|  |          | #Get class weights from data labels<br>def generate class weights(data labels):<br>unique labels = $np.uniaue(data labels)$<br>class weights = compute class weight(class weight='balanced', classes=unique labels, y=data labels)<br>return dict(zio(unique labels, class weights)) |
|  |          | oa class weight=generate class weights(train oa 1)                                                                                                    |
|  |          | oa class weight                                                                                                    |
|  | $\Gamma$ | ${0: 0.6393351800554017}$<br>1: 0.6748538011695906,<br>2: 1.4700636942675158.<br>3: 1.5594594594594595,<br>4: 1.5808219178082192}                                                                                                    |

Figure 29. The class weight function

Figure 30. is the result of stacked OA data with the class weight and use the CNN structure 1 we have choose and the result of accuracy shows 74% also we have compared the Epochs 50 and 100 the detail can see on our colab code link we have provided which can see in the section 1 introduction.

![](_page_13_Picture_0.jpeg)

Figure 30. The stacked OA data with class weight by using CNN structure 1

# 3.5.2 VGG16 Function

Figure 31. is showing our VGG16 base model function which can run the data we will provide and also we have check the result of accuracy and confustion matrix.

![](_page_13_Figure_4.jpeg)

Figure 31. VGG16 structure and the model result

#### 3.5.3 Late-Fusion model

Figure 32. is our Late-Fusion model which combine the CNN structure 1 with VGG16 structure to build up.

![](_page_14_Figure_0.jpeg)

Figure 32. Late Fusion model with the result of stacked data

# **3.6 Knee Osteoporosis dataset (OS dataset)**

Figure 33. Using the functions we have built to check the OS data information and some sample images.

![](_page_15_Figure_0.jpeg)

Figure 33. OS dataset information table, countplots and sample images

#### 3.6.1 CNN

Figure 34. can see the our OS data with the CNN structure 1 model and the result of performance.

![](_page_15_Figure_4.jpeg)

Figure 34. OS dataset with CNN structure 1

## 3.6.2 VGG16

Figure 35. can see the our OS data with the VGG16 model and the result of performance.

![](_page_16_Picture_2.jpeg)

Figure 35. OS dataset with VGG16

#### 3.6.3 Late Fusion

Figure 36. can see the our OS data with the VGG16 model and the result of performance.

![](_page_16_Figure_6.jpeg)

Figure 36. OS dataset with VGG16

# **References**

Bany Muhammad, M. *et al.* (2019) 'Deep ensemble network for quantification and severity assessment of knee osteoarthritis', *Proceedings - 18th IEEE International Conference on Machine Learning and Applications, ICMLA 2019*, pp. 951–957. doi: 10.1109/ICMLA.2019.00163.

*Digital Knee X-ray* (2021). Available at: https://www.kaggle.com/datasets/tommyngx/digitalknee-xray (Accessed: 15 March 2022).

Nafiiyah, N. and Setyati, E. (2021) 'Lung X-Ray Image Enhancement to Identify Pneumonia with CNN', *3rd 2021 East Indonesia Conference on Computer and Information Technology, EIConCIT 2021*, pp. 421–426. doi: 10.1109/EIConCIT50028.2021.9431856.

*Osteoporosis Knee X-ray Dataset | Kaggle* (2022). Available at: https://www.kaggle.com/stevepython/osteoporosis-knee-xray-dataset (Accessed: 15 March 2022).